# **Programmation**

#### [Alternatives à Scratch](https://wiki.scratch.mit.edu/wiki/Alternatives_to_Scratch)

[Beetlbox](http://beetleblocks.com) Possibilité d'importation avec Sketchup ?

# **Scratch**

[Comment s'inscrire](https://www.physix.fr/dokuwikieleves/doku.php?id=scratch:comment_s_inscrire) [Les bases \(bouts de programmes TRES courts\)](https://www.physix.fr/dokuwikieleves/doku.php?id=les_bases) **[Tutoriels](https://www.physix.fr/dokuwikieleves/doku.php?id=tutoriels)** [Phosphorus player](https://wiki.scratch.mit.edu/wiki/Phosphorus_Player) [Ressources libres de droit \(musique, sons, images...\)](https://jeux.developpez.com/medias/#LVI) [Générateur de labyrinthe](http://billsgames.com/mazegenerator/) [Convertir sb3 en sb2](https://scratch.mit.edu/discuss/topic/341046/)

# **ScratchX**

[Firebase Mesh](https://www.physix.fr/dokuwikieleves/doku.php?id=firebase_mesh)

# **Game Maker**

[Courts exemples](https://www.physix.fr/dokuwikieleves/doku.php?id=courts_exemples_game_maker)

[Mon premier jeu](https://www.physix.fr/dokuwikieleves/doku.php?id=mon_premier_jeu)

# **AppInventor 2**

[Installer et utiliser AppInventor 2](https://www.physix.fr/dokuwikieleves/doku.php?id=installer_et_utiliser_appinventor_2)

[Exemples](https://www.physix.fr/dokuwikieleves/doku.php?id=exemples)

[Tutos archives](https://www.physix.fr/dokuwikieleves/doku.php?id=tutos_archives)

[Réglage du proxy](https://www.physix.fr/dokuwikieleves/doku.php?id=reglage_du_proxy)

#### **EPI Scratch**

#### [Entrainement](https://www.physix.fr/dokuwikieleves/doku.php?id=entrainement)

Sites pour apprendre

- <https://blockly-games.appspot.com/>
- [LightBot](https://lightbot.com/flash.html)
- [Apprendre à faire un FlappyBird](https://studio.code.org/flappy/1)
- [Apprendre avec Minecraft](https://studio.code.org/s/minecraft/stage/1/puzzle/1)

#### **Le wiki**

[Ajouter une fenêtre html \(pour mettre un programme scratch par exemple\)](https://www.physix.fr/dokuwikieleves/doku.php?id=ajouter_une_fenetre_html)

[Ajouter une image dans le wiki](https://www.physix.fr/dokuwikieleves/doku.php?id=ajouter_une_image_dans_le_wiki)

[Ajouter un gif de l'écran](https://www.physix.fr/dokuwikieleves/doku.php?id=ajouter_un_gif_de_l_ecran)

From: <https://www.physix.fr/dokuwikieleves/> - **Programmation**

Permanent link: **<https://www.physix.fr/dokuwikieleves/doku.php?id=start&rev=1553956345>**

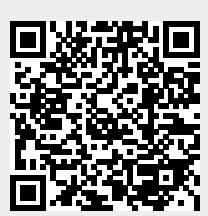

Last update: **2019/03/30 15:32**